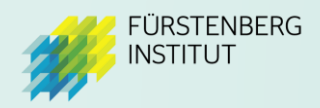

# Registration in *myFürstenberg*

**How to access our new Mental Health Platform**

In *myFürstenberg* you now have two options:

- Create a personal profile
- Log in with company profile

## Create a personal profile

If you create a personal profile, you will be able to log in to *myFürstenberg* with your own email address and password in future. This gives you the option, for example, to save content as favourites.

### Registration

Visit *myFürstenberg* at: **[https://my.fuerstenberg-institut.com](https://my.fuerstenberg-institut.com/)**

Enter your **company's access data** (user name and PIN) and click on "Create personal profile". You will receive the access data from the contact persons of your company.

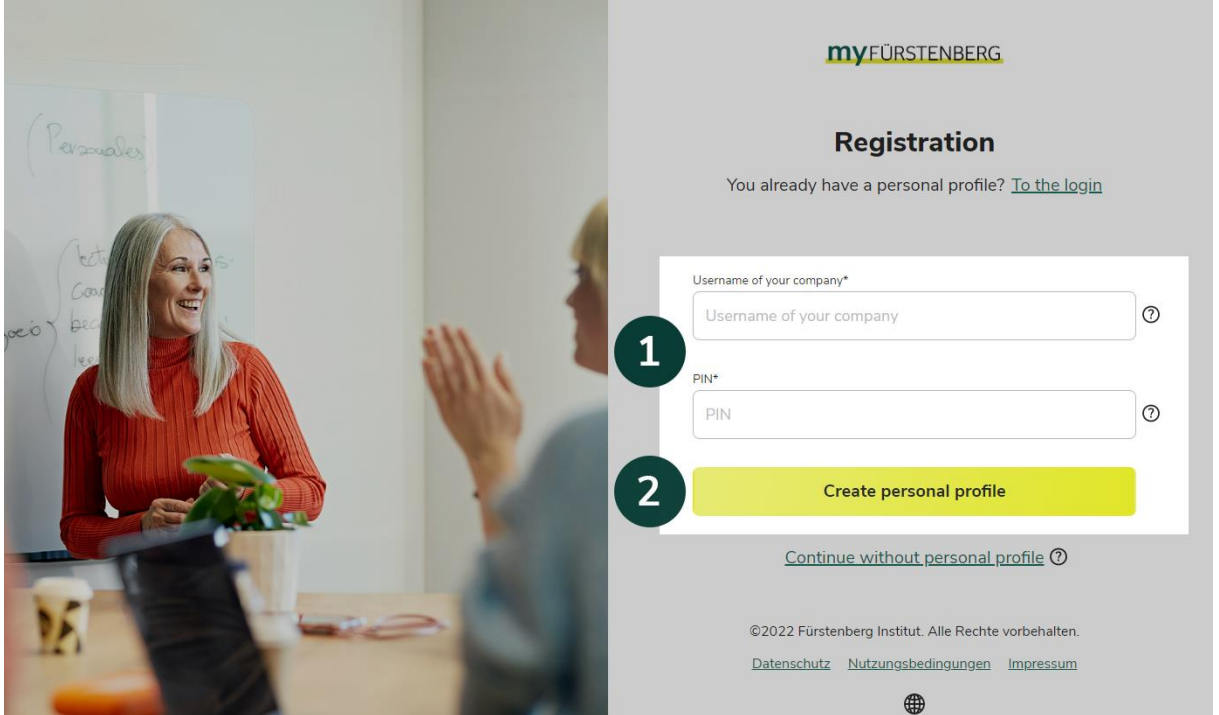

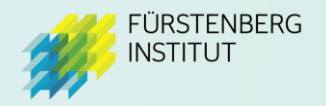

Enter your **mail address** and set your **personal password**. Make sure you choose a **secure password**. Then click on "**Create profile**".

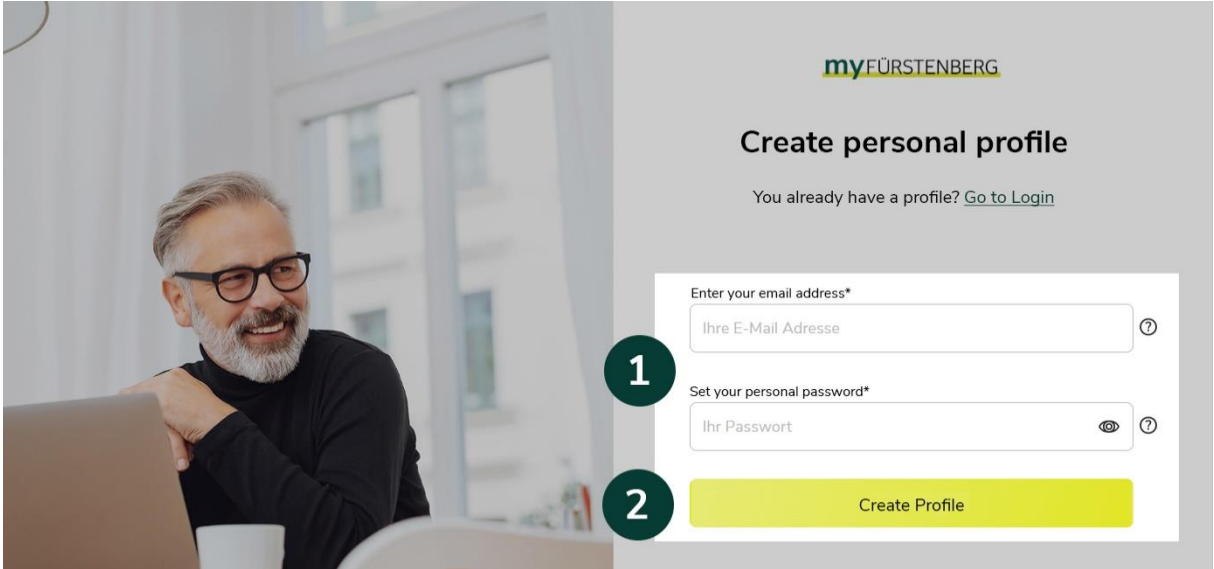

You will receive a mail with a **verification link** below. Please click on this link to complete the registration. **You will only be able to log in to** *myFürstenberg* **once you have confirmed your email address by clicking on the link.**

#### Log in with personal profile

From now on you can log in with your personal access data. Please click on "**To Login**" and enter your data there.

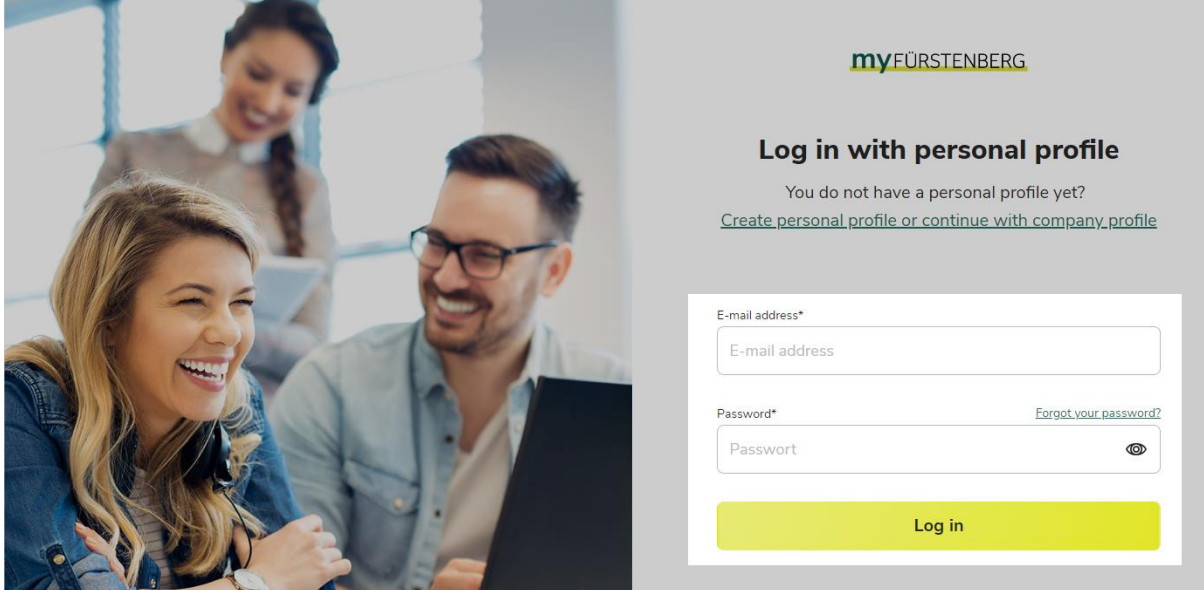

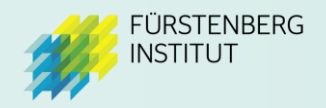

## Log in with company profile

If you just want to have a look around and don't want to create a personal profile yet, you can also register with the general access data of your company.

Visit *myFürstenberg* at: **[https://my.fuerstenberg-institut.com](https://my.fuerstenberg-institut.com/)**

Enter your **company's access data** (user name and PIN) and click on "**Continue without personal profile**". This will take you directly to myFürstenberg. You will receive the access data from the contact person of your company.

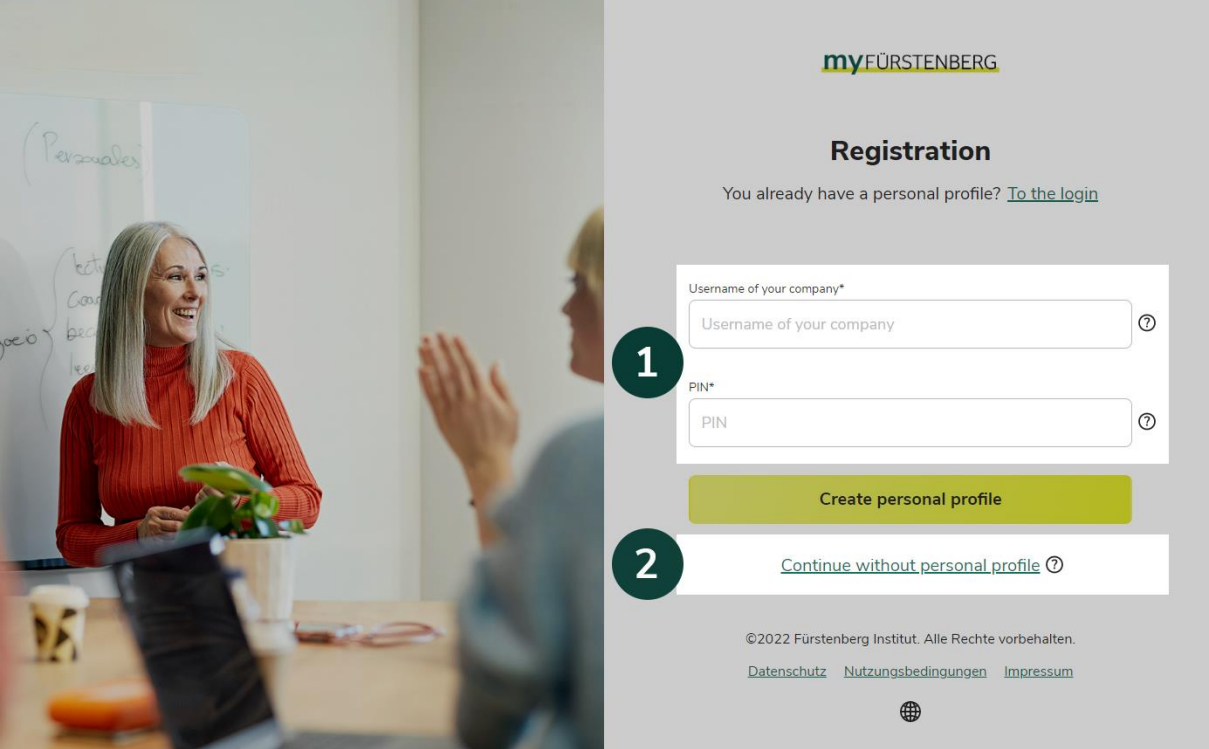